# **วิชา 322376 Information and Communication**

### **Technology Security**

### **Security Tool : Jpasswordrecoverytool**

# จัดทําโดย

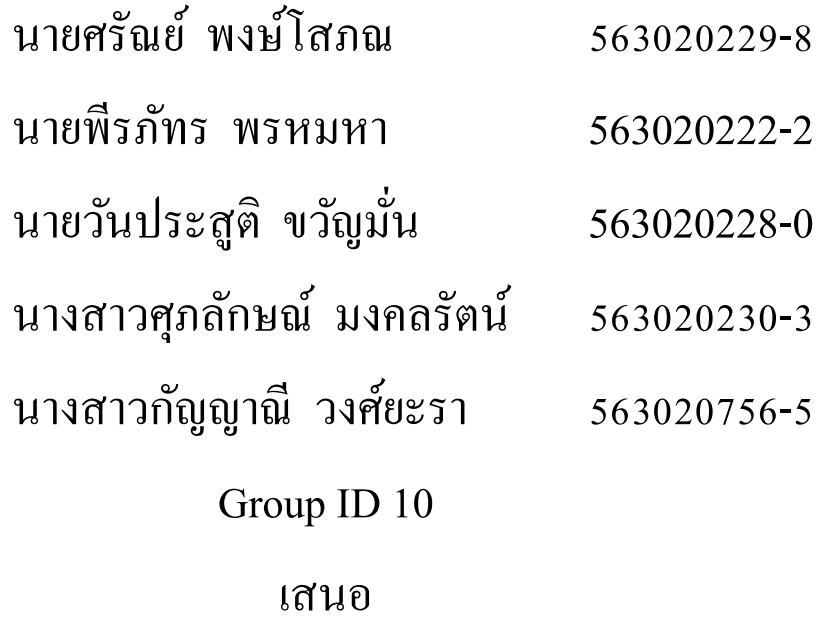

ผศ. ดร จักรชัย โสอินทร์

#### **โปรแกรม Jpasswordrecoverytool**

#### **คุณสมบัติ**

Jpasswordrecoverytool เป็นโปรแกรม Recover รหัสผ่านที่สามารถรองรับไฟล์ได้ประเภทไฟล์ zip,rar,7z มีการใช้งานที่ง่ายและสะดวก

#### **จุดเด่นของโปรแกรม**

สามารถ Recover รหัสผ่าน ได้ทั้งไฟล์ zip,rar,7z

เป็ นโปรแกรมฟรีและ Open souce

### **วิธีการใช้งานโปรแกรม**

- 1. โหลดโปรแกรมที่ <http://sourceforge.net/projects/jpassrecovery/>
- 2. เปิดโปรแกรม Eclipse คลิก File -> New -> JavaProject

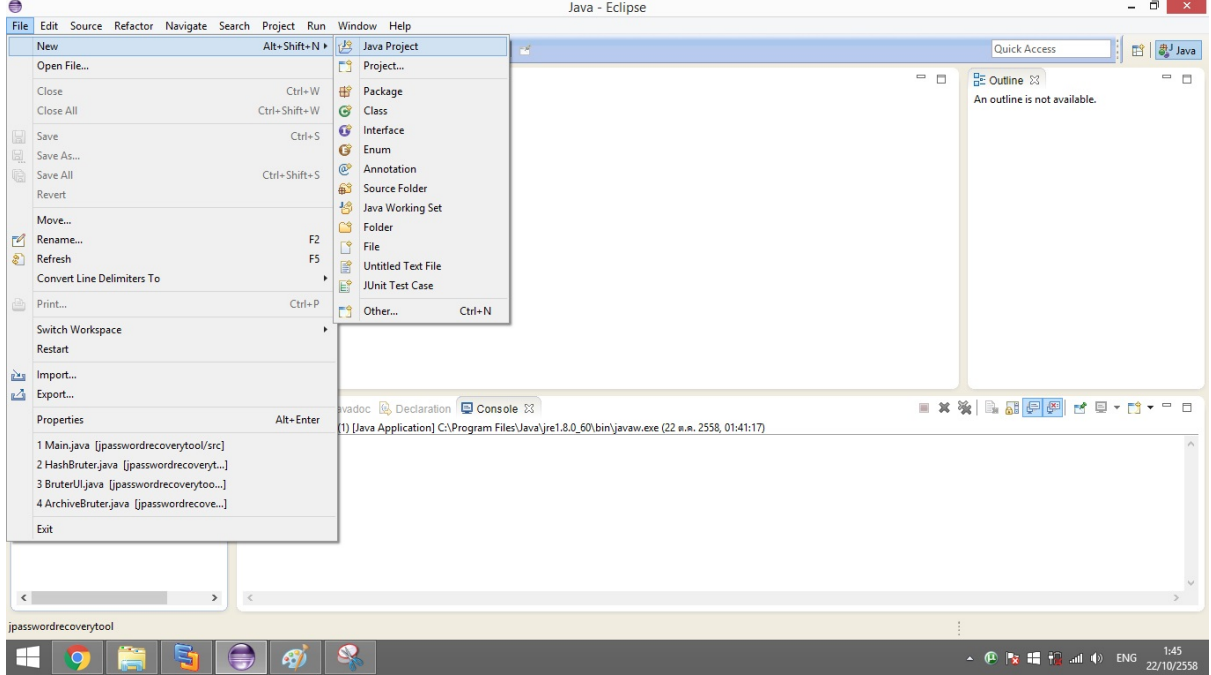

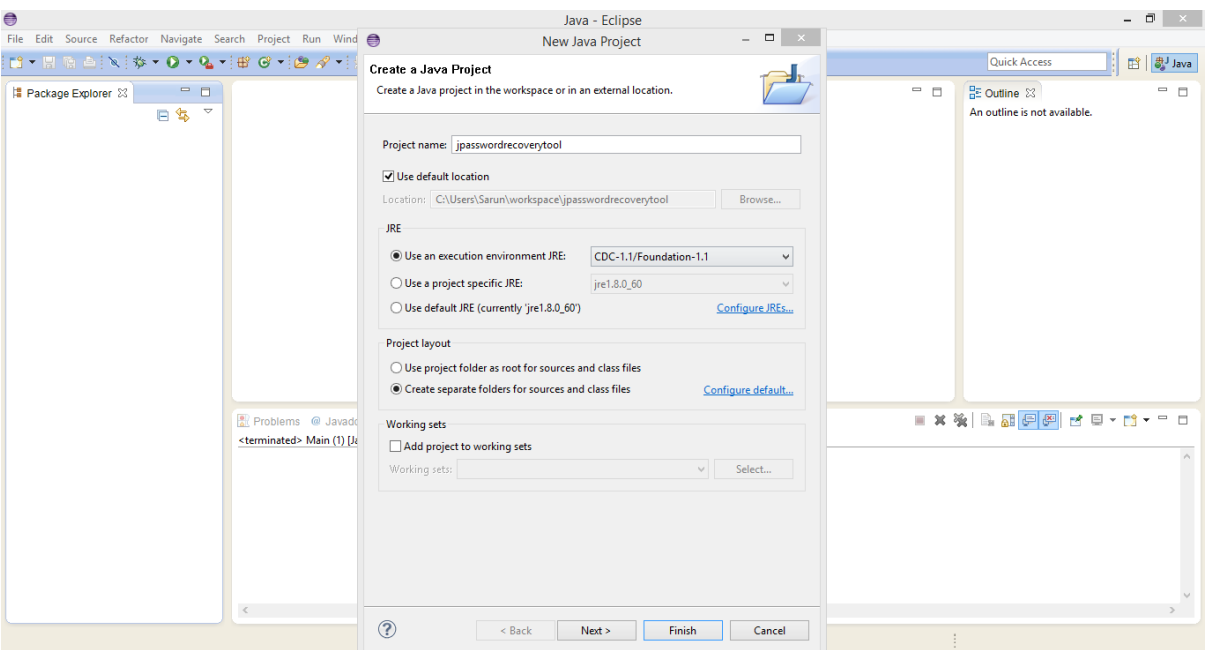

### 3. ตั้ งชื่อ Project name วา ่ jpasswordrecoverytoolและ คลิก Finsh

4. จากนั้น คลิกขวาที่ jpasswordrecoverytoolจากนั้นคลิก import

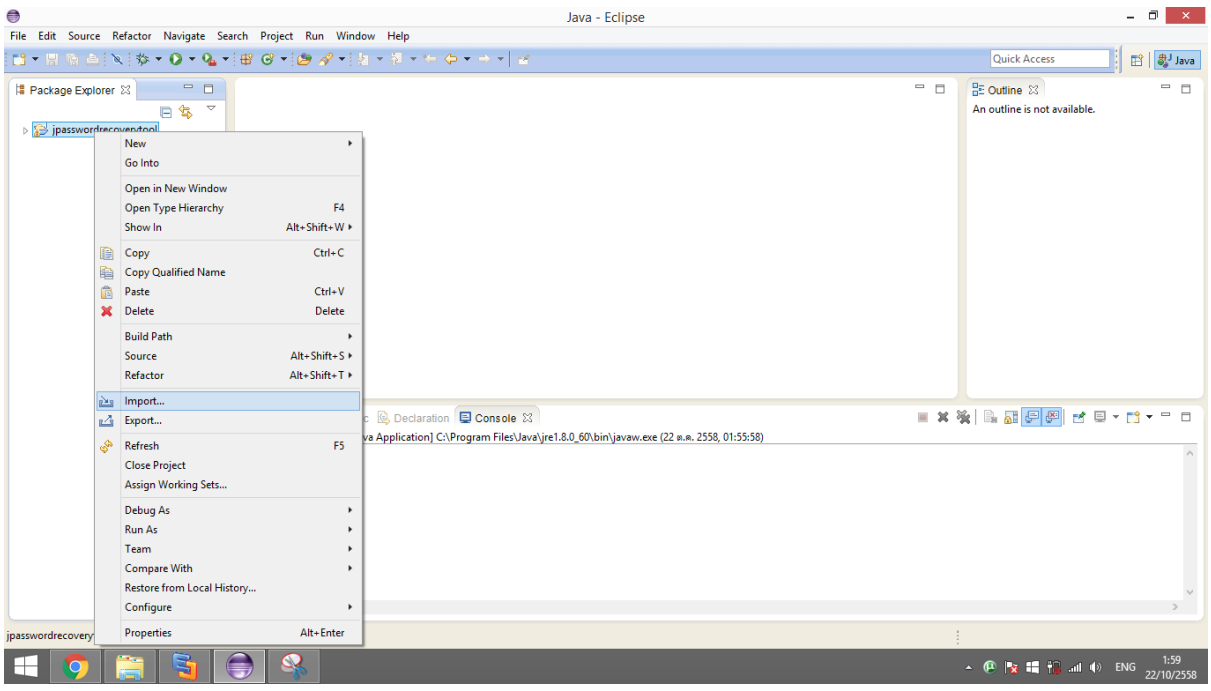

### 5. คลิก File System -> next

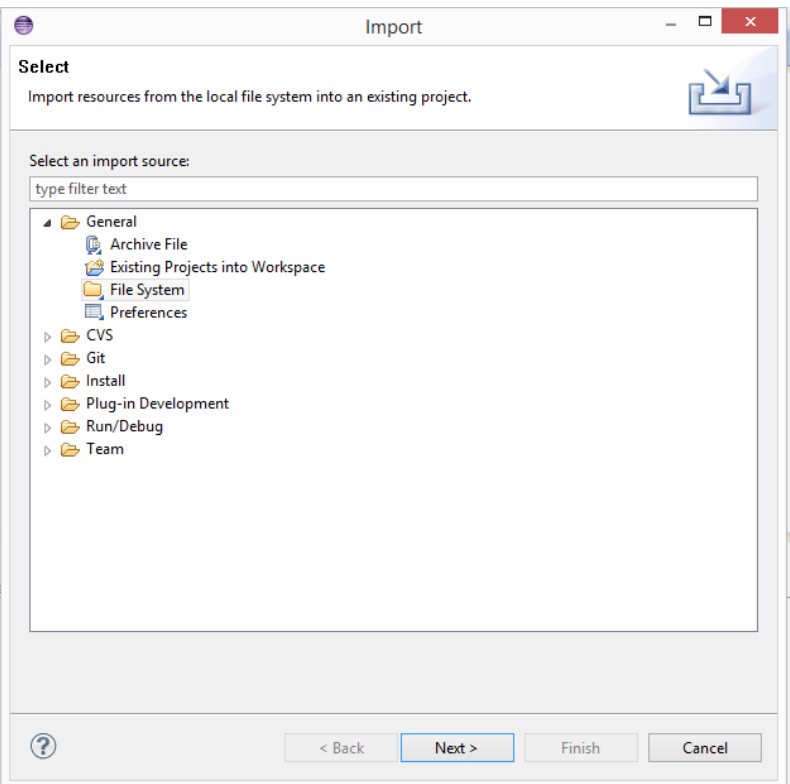

6. คลิก Browse เลือกที่อยู่ของไฟล์ จากนั้นเลือกไฟล์ทั้งหมด และคลิก Finish

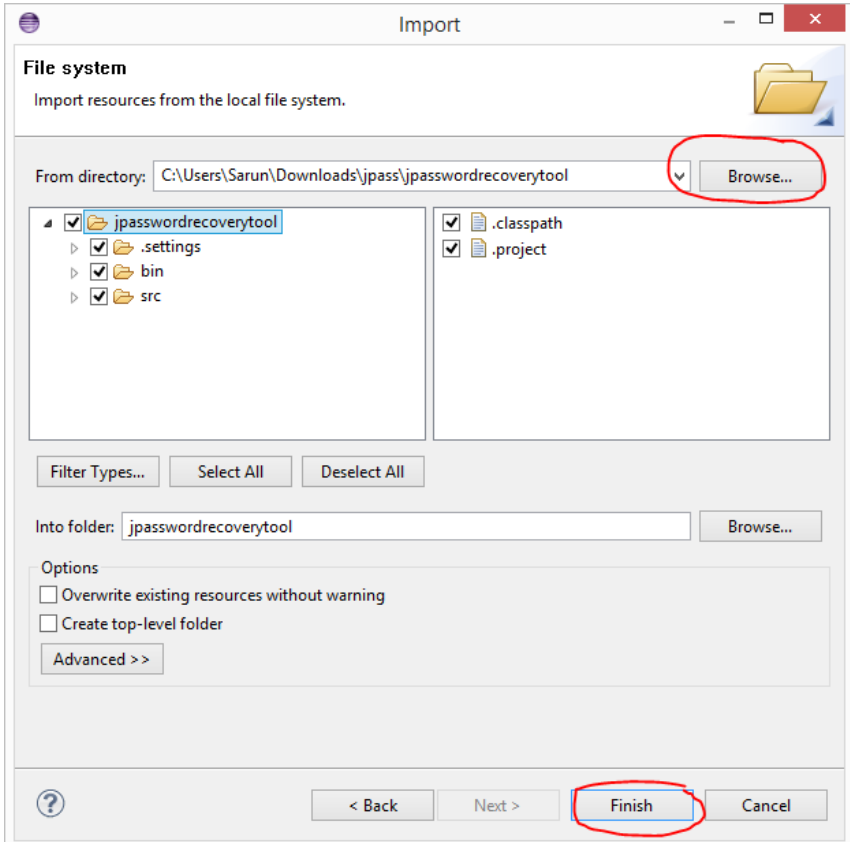

#### 7. คลิกปุ่ม Run

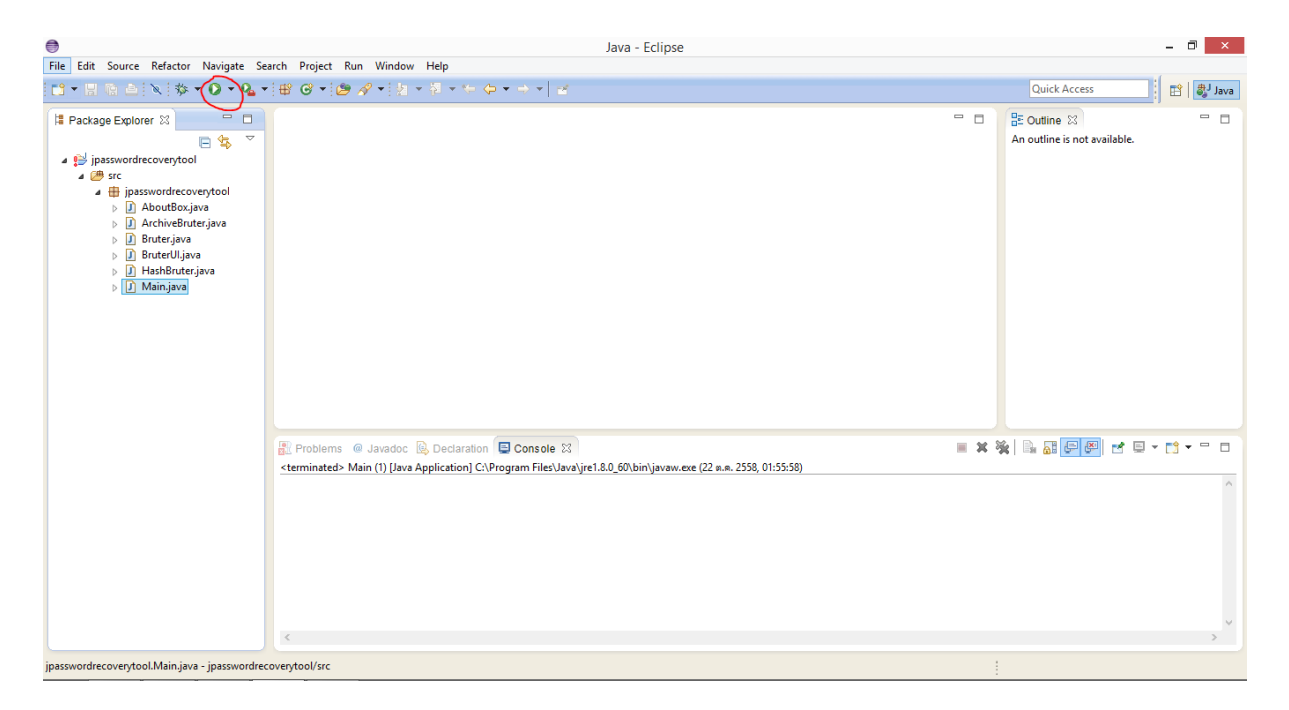

## 8. โปรแกรมจะเปิดขึ้นมา

 $\bar{\sqrt{2}}$ 

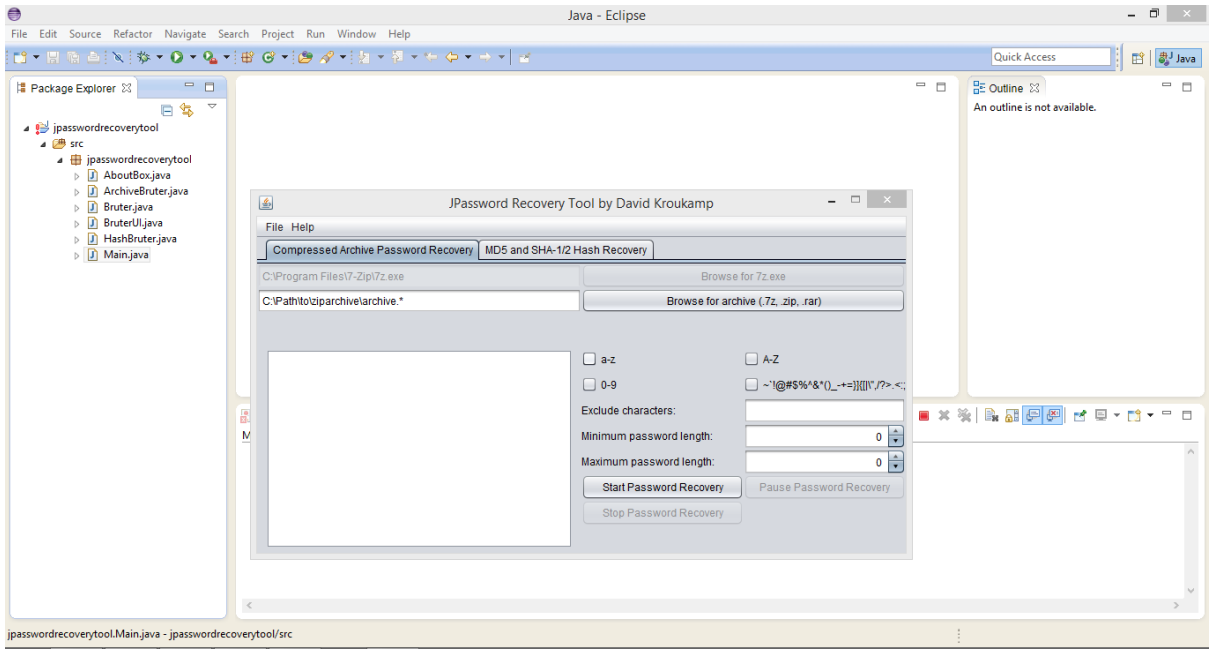

9. คลิก Browse เพื่อเลือกไฟล์ที่ต้องการ Recover password (ต้องลงโปรแกรม 7z.exe ก่อน หากไม่มีให้คลิก ที่Helpจะมีลิงค์ให้โหลดโปรแกรมอยู)่

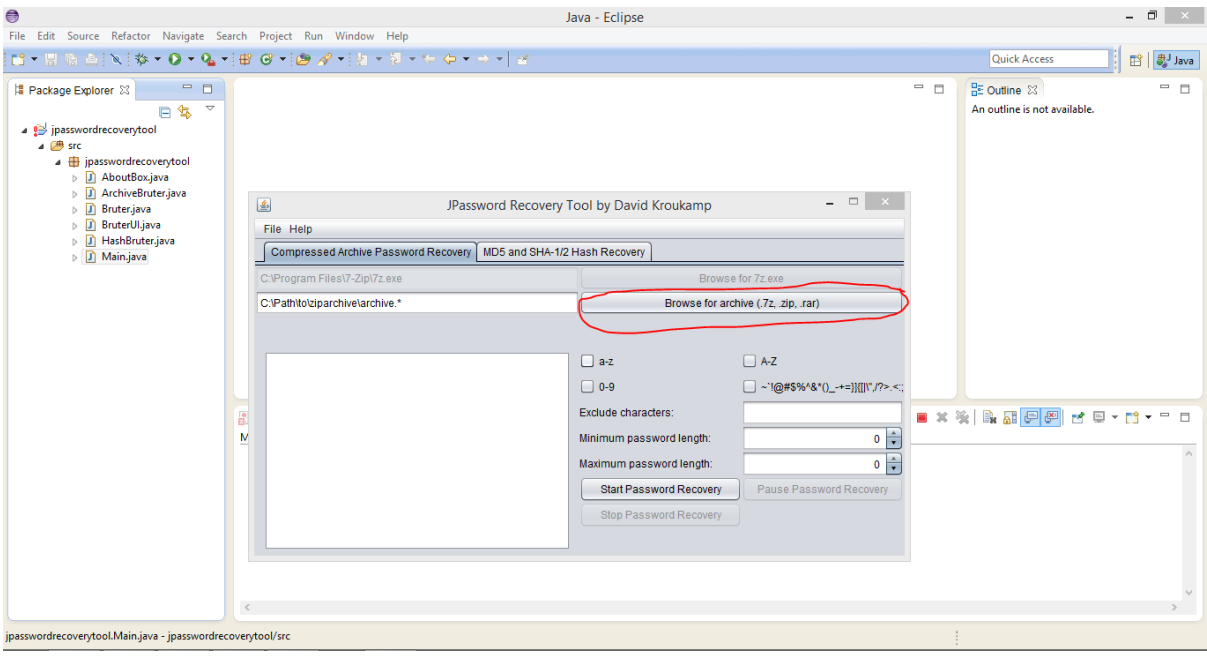

10.เลือกประเภทตัวอักษรหรือตัวเลขที่คิดว่าจะมีอยู่ใน Password ของไฟล์ และเลือกความยาวของ Password

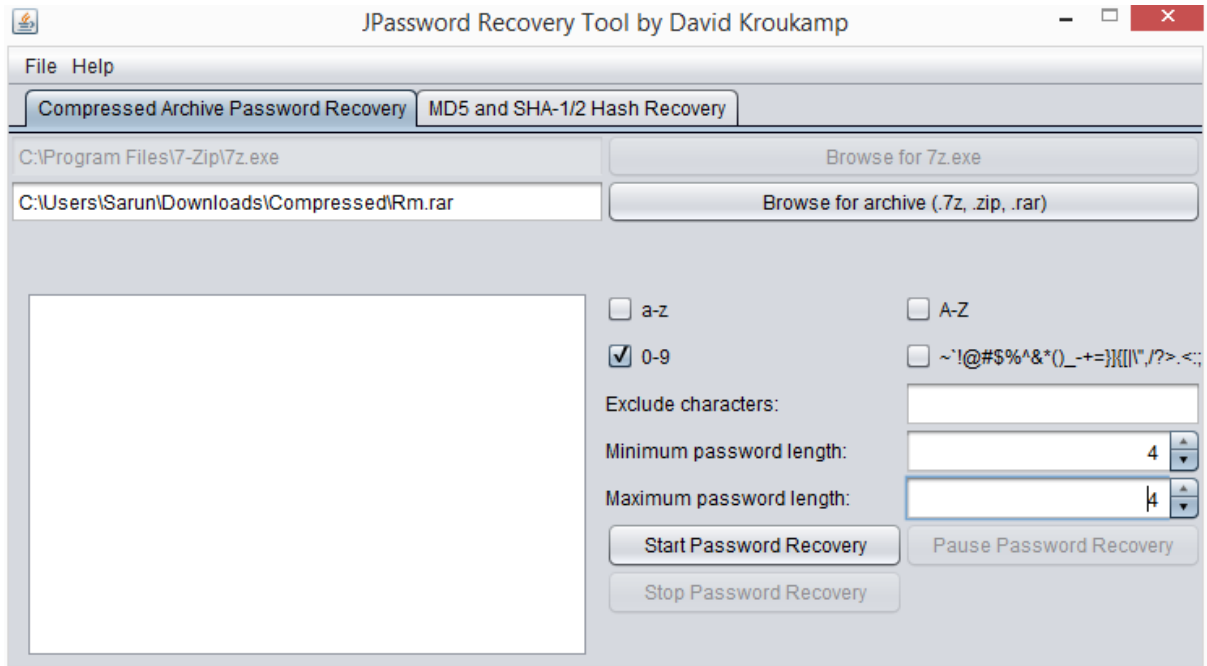

#### 11.รอจนกว่าโปรแกรมจะหา Password เจอ

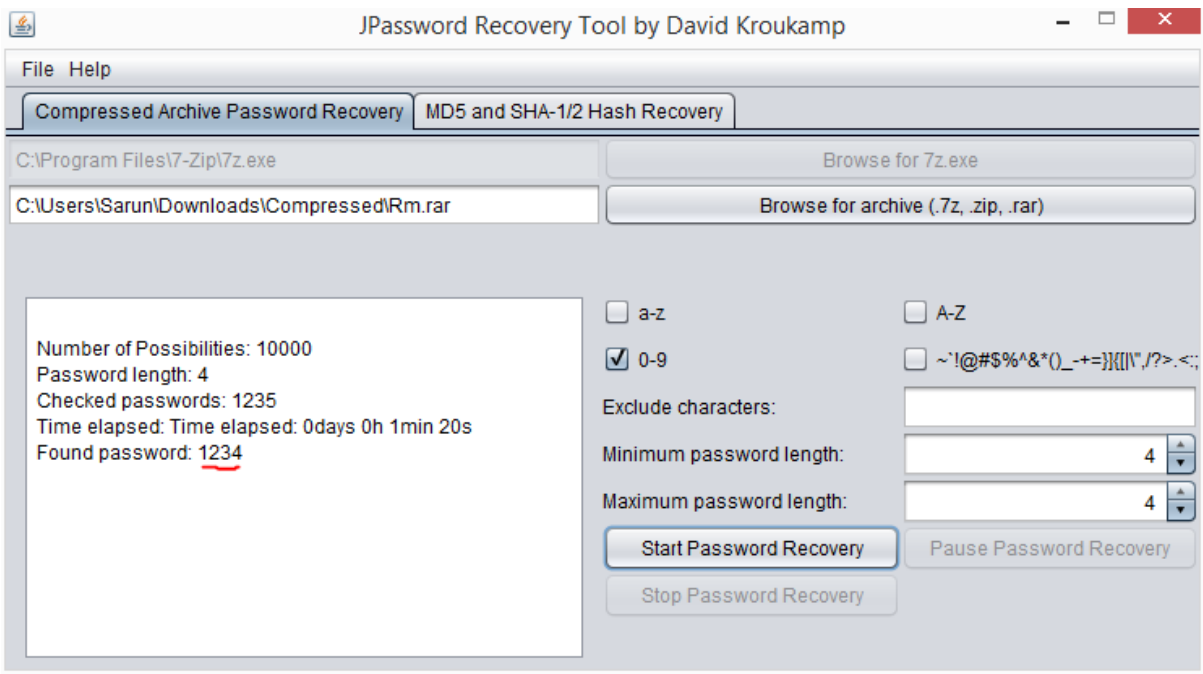